# **Implementasi Geotagging Pada Aplikasi Absensi Karyawan Berbasis Android Webservice (Studi Kasus : PT. Pupuk Sriwidjaja Palembang)**

**Ahmad Ari Gunawan Sepriansyah<sup>1</sup>**

*1 Jurusan Manajemen Informatika Politeknik Negeri Sriwijaya Bukit Besar - Palembang email: [ari\\_gunawan\\_mi@polsri.ac.id](mailto:ari_gunawan_mi@polsri.ac.id)*

### **ABSTRAK**

Aplikasi sistem absensi ini untuk meningkatkan sistem absensi yang berjalan saat ini dari yang sifatnya konvensional menjadi sistem absensi berbasis online dan modern agar sistem lebih memudahkan dalam proses pengawasan dari setiap departemen mengenai aktivitas kehadiran karyawannya. aplikasi yang dapat digunakan untuk menjawab semua permasalahan di atas serta sesuai dengan yang direncanakan oleh Departemen Teknologi Informasi PT Pupuk Sriwidjaja Palembang. Pada perancangan aplikasi ini, kegiatan absensi dilakukan melalui perangkat berbasis Android dengan tambahan fitur geotagging yang memberikan informasi titik koordinat lokasi pada saat karyawan melakukan absensi. Aplikasi ini nantinya hanya dapat diakses oleh user setelah terhubung kejaringan lokal perusahaan untuk dapat melakukan absensi jam masuk ataupun jam pulang. Data absensi tersebut disimpan dalam database beserta detail lokasi yang diambil melalui fitur geotagging Sedangkan, untuk fungsi pengawasan dan pengolahan datanya, mulai dari data absensi, detail lokasi, dan data user dikelola melalui webservice.

*Kata Kunci* : Absensi, *Geotagging*, *Web Service*

### **PENDAHULUAN**

PT. Pupuk Sriwidjaja Palembang sebagai salah satu perusahaan yang terus berkembang di Indonesia, terus harus bisa memanfaatkan teknologi yang sudah semakin maju saat ini, Pemanfaatan teknologi tersebut salah satunya dalam hal absensi karyawan. Kegiatan absensi karyawan pada PT Pupuk Sriwidjaja Palembang saat ini sudah cukup baik, dengan menggunakan sistem absensi berupa Fingerprint Scanner. Karyawan melakukan absensi dengan menscan sidik jari. Selanjutnya, data absensi karyawan berupa jam masuk dan jam keluar disimpan dalam sistem, Seluruh laporan absensi karyawan hanya boleh diambil dan dipegang oleh departemen SDM. Akan tetapi, dari segi peralatan sistem yang saat ini berjalan masih rentan terjadi kerusakan serta proses perbaikannya yang membutuhkan waktu

lama. Maka dari itu, departemen Teknologi Informasi PT Pupuk Sriwidjaja Palembang berencana meningkatkan sistem absensi yang berjalan saat ini dari yang sifatnya konvensional menjadi sistem absensi berbasis online dan modern agar sistem lebih memudahkan dalam proses pengawasan dari setiap departemen mengenai aktivitas kehadiran karyawannya.

Maka, kami menginginkan pembuatan suatu perancangan aplikasi yang dapat digunakan untuk menjawab semua permasalahan di atas serta sesuai dengan yang direncanakan oleh Departemen Teknologi Informasi PT Pupuk Sriwidjaja Palembang.

Pada perancangan aplikasi ini, kegiatan absensi dilakukan melalui perangkat berbasis Android dengan tambahan fitur geotagging yang memberikan informasi titik koordinat lokasi pada saat karyawan melakukan absensi. Aplikasi ini nantinya hanya dapat diakses oleh user setelah terhubung kejaringan lokal perusahaan untuk dapat melakukan absensi jam masuk ataupun jam pulang. Data absensi tersebut disimpan dalam database beserta detail lokasi yang diambil melalui fitur geotagging Sedangkan, untuk fungsi pengawasan dan pengolahan datanya, mulai dari data absensi, detail lokasi, dan data user dikelola melalui webservice.

### **LANDASAN TEORI**

### **1. Pengertian Sistem**

Sistem didefinisikan sebagai sekumpulan prosedur yang saling berkaitan dan saling terhubung untuk melakukan suatu tugas bersama-sama<sup>[1]</sup>. Sistem terdiri atas komponen-komponen yang saling berhubungan satu sama lain dan bekerja sama untuk mencapai suatu tujuan.Sehingga disimpulkan sistem adalah sekumpulan prosedur yang saling berkaitan dan saling terhubung satu sama lain dan bekerja sama untuk mencapai suatu tujuan.

### **2. Metode Pengembangan Aplikasi**

Penelitian ini menggunakan metode pengembangan perangkat lunak dengan RUP (*Rational Unified Process*). RUP (*Rational Unified Process*) adalah pendekatan pengembangan perangkat lunak yang dilakukan berulang-ulang (*iterative*), fokus pada arsitektur (*architecture-centric*), lebih diarahkan berdasarkan penggunaan kasus

(*use case driven*)"[2] Adapun tahap-tahap (*fase*) dalam metode pengembangan RUP adalah sebagai berikut $^{[3]}$ :

- 1) *Inception* (permulaan)
	- Tahap ini lebih pada memodelkan proses bisnis yang dibutuhkan (*bussiness modeling*) dan mendefinisikan kebutuhan akan sistem yang akan dibuat (*requirements*).
- 2) *Elaboration* (perluasan/perencanaan)
	- Tahap ini lebih difokuskan pada perencanaan arsitektur sistem. Tahap ini juga dapat mendeteksi apakah arsitektur sistem yang diinginkan dapat dibuat atau tidak. Mendeteksi resiko yang mungkin terjadi dari arsitektur yang dibuat. Tahap ini lebih pada analisis dan desain sistem serta implementasi sistem yang fokus pada purwarupa sistem (*prototype*).
- 3) *Construction* (kontruksi)

Tahap ini fokus pada pengembangan komponen dan fitur-fitur sistem. Tahap ini lebih pada implementasi dan pengujian sistem yang fokus pada implementasi perangkat lunak pada kode program. Tahap ini menghasilkan produk perangkat lunak dimana menjadi syarat dari *Initial Operational Capability Milestone* atau batas/tonggak kemampuan operasional awal.

4) *Transition* (transisi)

Tahap ini lebih pada deployment atau instalasi sistem agar dapat dimengerti oleh user. Tahap ini menghasilkan produk perangkat lunak dimana menjadi syarat dari *Initial Operational* 

*Capability Milestone* atau batas/tongggak kemampuan operasional awal. Aktifitas pada tahap ini termasuk pada pelatihan *user*, pemeliharaan dan pengujian sistem apakah sudah memenuhi harapan *user*.

#### **3. Teori Khusus**

# **a. Pengertian** *UML (Unified Modeling Language)*

Pada UML 2.3 terdiri dari 13 macam diagram yang dikelompokkan dalam 3 kategori[4]. Pembagian diagram tersebut dapat dilihat pada gambar dibawah:

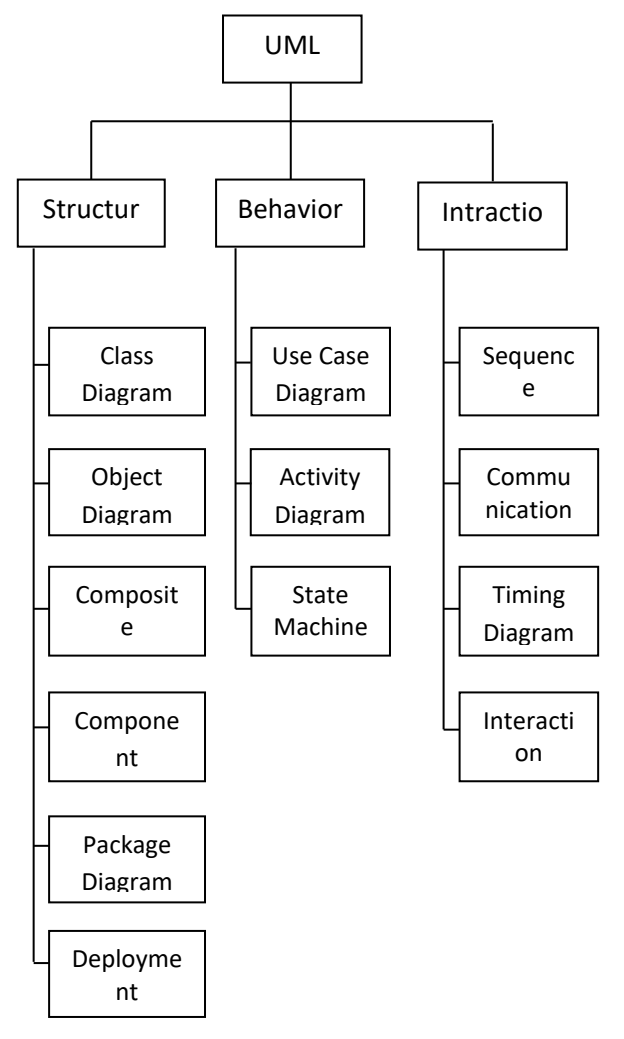

**Gambar 1.** Pembagian Kategori Diagram UML

Berikut ini pejelasan diagram tersebut :

- 1. *Structure diagrams* yaitu kumpulan diagram yang digunakan untuk menggambarkan suatu struktur statis dari sistem yang dimodelkan.
- 2. *Behavior diagrams* yaitu kumpulam diagram yang digunakan untuk menggambarkan kelakuan sistem atau rangkaian perubahana yang terjadi pada sebuah sistem.
- 3. *Interaction diagrams* yaitu kumpulan diagram yang digunakan untuk menggambarkan interaksi sistem dengan sistem lain maupun interaksi antar subsistem pada suatu sistem.

#### **b. Pengertian Perancangan**

Desain atau perancangan dalam pembangunan perangkat lunak merupakan upaya untuk mengonstruksi sebuah sistem yang memberikan kepuasan (mungkin informal) akan spesifikasi kebutuhan fungsional, memenuhi target, memenuhi kebutuhan secara implisit atau eksplisit dari segi performasi maupun penggunaan sumber daya, kepuasan batasan pada proses desain dari segi biaya, waktu, dan perangkat<sup>[2]</sup>. Perancangan adalah bagaimana sistem akan dibangun meski mungkin faktanya tidak benar-benar diwujudkan<sup>[5]</sup>. Perancangan sistem harus disesuaikan dengan kebutuhan pengguna, juga memperhatikan aspek-aspek kognitif pengguna $^{[8]}$ 

### **c. Pengertian** *Geotagging*

*Geotag* atau *Geotaging* merupakan suatu proses penambahan informasi geografis pada berbagai macam media, seperti foto,

video, website, dan jejaring sosial $[6]$ . Definisi lain menyebutkan *Geotagging* merupakan proses penambahan informasi *geospasial*  pada berbagai media digital.

### **METODE PENELITIAN**

Metode yang digunakan dalam penelitian ini adalah metode deskriptif analisis dengan pendekatan kualitatif, yaitu penelitian yang lebih menekankan pada aspek pemahaman secara mendalam terhadap suatu masalah yang kemudian diolah dan dianalisis untuk diambil kesimpulan.pengembangan perangkat lunak yang sistematik dan sekuensial yang mulai pada tingkat dan kemajuan sistem pada analisis, desain, pengkodean, pengujian dan pemeliharaan. Namun penelitian ini hanya dilakukan sampai pada tahap

Metode Pengumpulan Data dan Kebutuhan

### **1. Studi Literatur**

Metode ini dilakukan dengan mengkaji beberapa literatur yang berkaitan dengan penelitian absensi dan aplikasi web. Literatur-literatur tersebut diperoleh dari :

- Buku-buku dan jurnal-jurnal penelitian baik oleh penulis dari dalam negeri maupun dari luar negeri.
- Referensi Website Penjualan online yang ada di Internet
- **Survei**

Pelaksanaan metode ini dengan melakukan wawancara langsung dengan pihak Departemen Teknologi Informasi PT Pupuk Sriwidjaja Palembang

Metode Pengembangan Aplikasi

Penelitian menggunakan fase *Rational Unified Process* (RUP). Adapun tahap-tahap (fase) dalam metode pengembangan RUP ini adalah sebagai berikut:

- 1. Inception (permulaan)
- 2. Elaboration (perluasan/perencanaan)
- 3. Construction (kontruksi)
- 4. Transition (transisi)

### **HASIL DAN PEMBAHASAN**

**1. Gambaran Umum Perancangan Aplikasi Yang Diusulkan**

Untuk memecahkan permasalahan dan memenuhi kebutuhan Departemen Teknologi Informasi PT Pupuk Sriwidjaja Palembang khususnya karyawan dalam melakukan absensi yang masih menggunakan *fingerScanner* dan data absensi yang saat ini semuanya berada dalam sistem yang dikelola oleh SDM, maka kami mengusulkan perancangan aplikasi yang memuat hal-hal sebagai berikut:

- 1. Perancangan aplikasi ini memuat kegiatan absensi berupa jam masuk(*clock-in)* dan jam keluar (*clockout)* saja. Serta lokasi karyawan pada saat jam masuk dan jam keluar.
- 2. Perancangan aplikasi ini kami tujukan agar dapat digunakan untuk semua karyawan PT Pupuk Sriwidjaja Palembang dan admin yang megelolanya terdiri dari departemen SDM dan manajer disetiap departemen pada PT Pupuk Sriwidjaja Palembang.
- 3. Perancangan aplikasi absensi karyawan dengan *geotagging* pada media *Android* mempunyai s*plash screen, ,form login,* tombol *clock in*  dan *clock out,* tombol edit profil, dan tombol *logout.* Sedangkan pada media *Webservice* mempunyai *form login, form* data absensi, *form* data karyawan, *form* ganti foto, serta *form* detail lokasi.
- 4. Pada media *Android* perancangan aplikasi ini, *splash screen* dibuat sebagai *opening* setelah karyawan membuka aplikasi untuk absensi, yang memuat logo aplikasi absensi diambil berdasarkan identitas warna PT Pupuk Sriwidjaja Palembang.
- 5. Pada perancangan aplikasi ini, data kegiatan absensi yang telah dilakukan oleh karyawan pada perangkat android beserta titik koordinat lokasinya akan masuk ke dalam database yang selanjutnya akan diproses oleh admin pada *webservice.*
- 6. Admin pada perancangan aplikasi ini terdiri atas departemen SDM dan manajer disetiap departemen. Tugas dari departemen SDM ialah menginput data karyawan, mengolah data karyawan, mengawasi kegiatan absensi serta *Report* absensi dari setiap karyawan. Sedangkan tugas manajer ialah mengawasi absensi karyawan serta *Report* absensi dari setiap karyawan di departemennya masingmasing.

7. Lokasi saat karyawan melakukan absensi bisa dilihat dengan menekan tombol detail lokasi pada setiap data absensi karyawan yang telah masuk ke database pada *webservice.*

#### **2. Rancangan Sistem**

#### **a. Use Case**

Berikut ini pembahasan lengkap mengenai use case didalam Perancangan Sistem Aplikasi Absensi Karyawan dengan Geotagging Pada PT. Pupuk Sriwidjaja Palembang berbasis *Android WebService*:

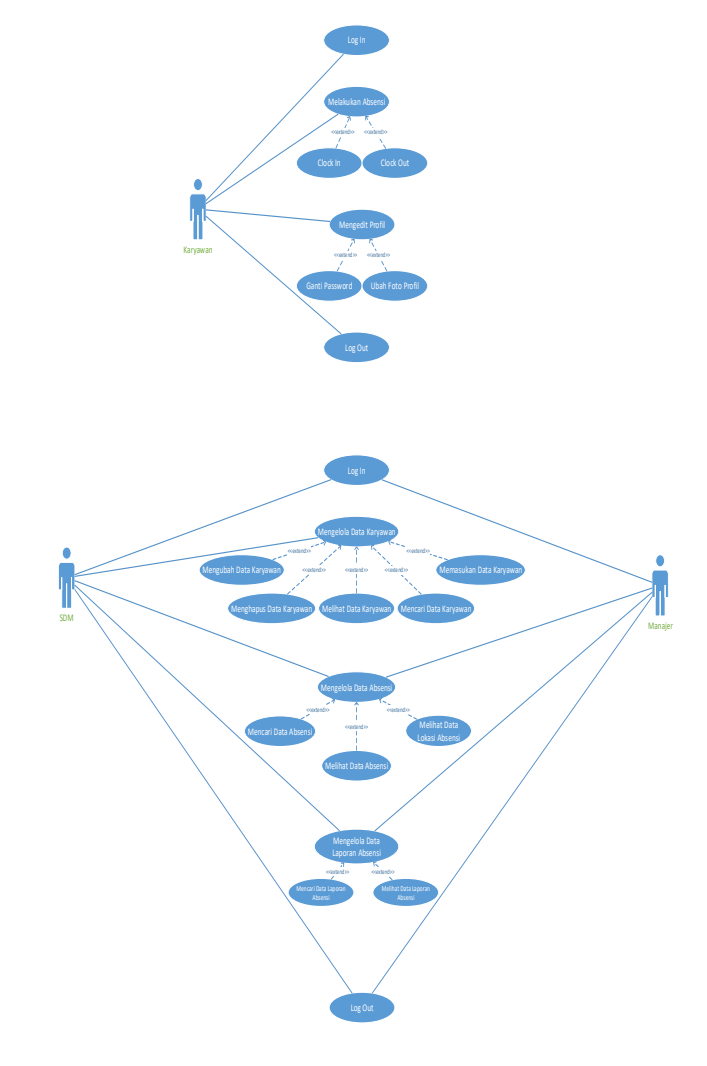

**Gambar 2.** *Use Case* Diagram

### 1) Definisi Aktor

Dibawah ini merupakan penggambaran definisi dari aktor pada Perancangan Aplikasi Absensi Karyawan :

#### **Tabel 1.** Definisi Aktor

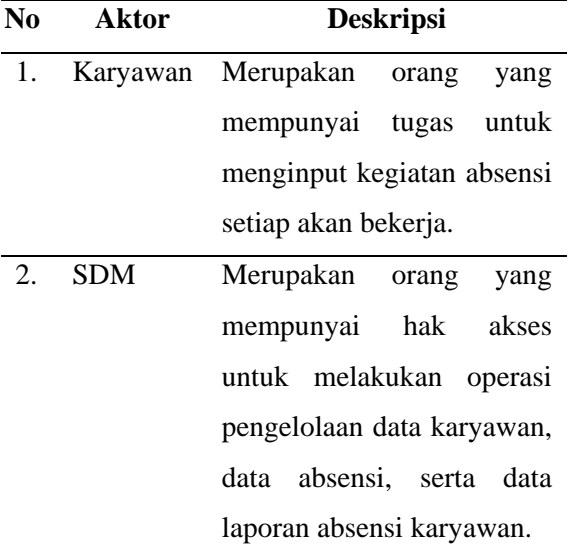

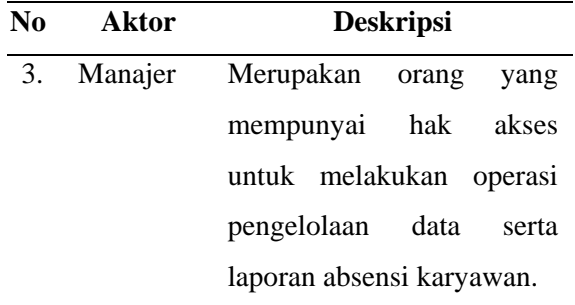

### **b.** *Activity* **Diagram yang Diusulkan**

Berikut ini pembahasan lengkap mengenai Activity Diagram didalam Perancangan Sistem Aplikasi Absensi Karyawan dengan *Geotagging* pada PT Pupuk Sriwidjaja Palembang berbasis *Android Webservice*.

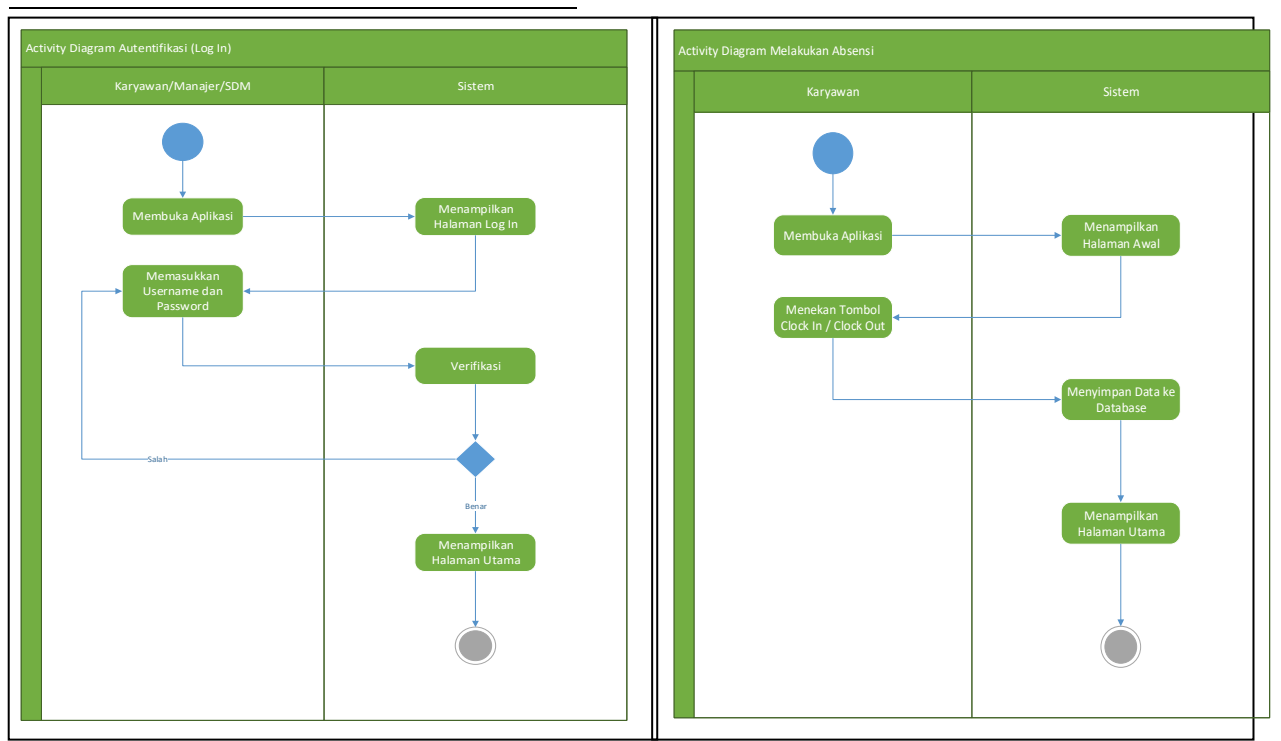

**Gambar 3.** *Activity Diagram Autentifikasi* Login (Kiri) dan Melakukan Absensi (Kanan)

### **c.** *Class* **Diagram**

Dibawah ini merupakan diagram kelas dari perancangan aplikasi absensi karyawan

dengan *geotagging* pada PT Pupuk Sriwidjaja Palembang berbasis *Android Webservice :*

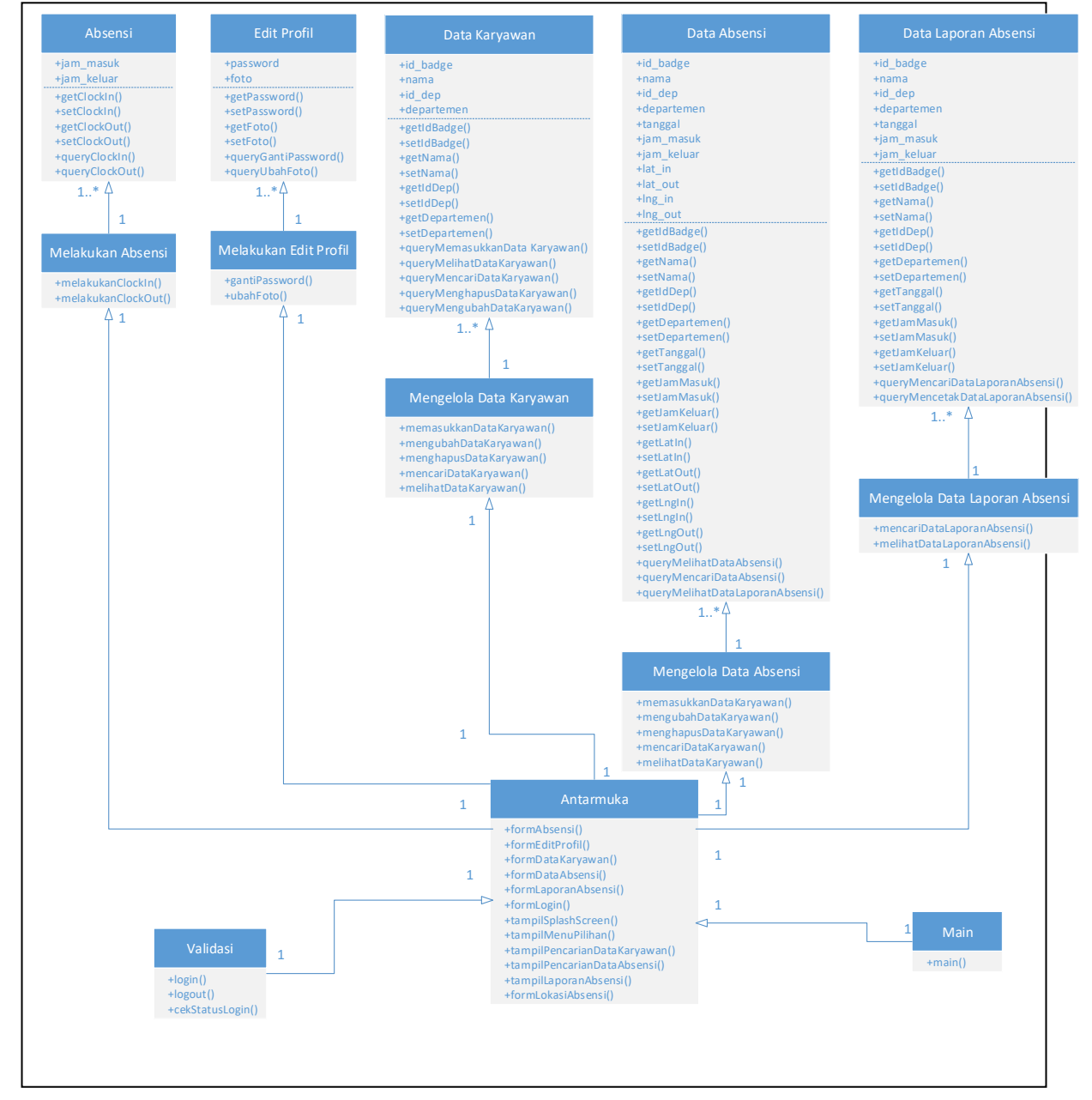

**Gambar 4.** *Class Diagram* Aplikasi

### **d. Desain** *Database*

### **1. Tabel** *user*

Tabel user berguna untuk data pengguna aplikasi pada saat absensi berupa user / karyawan. Untuk lebih rincinya dapat dilihat pada tabel dibawah ini :

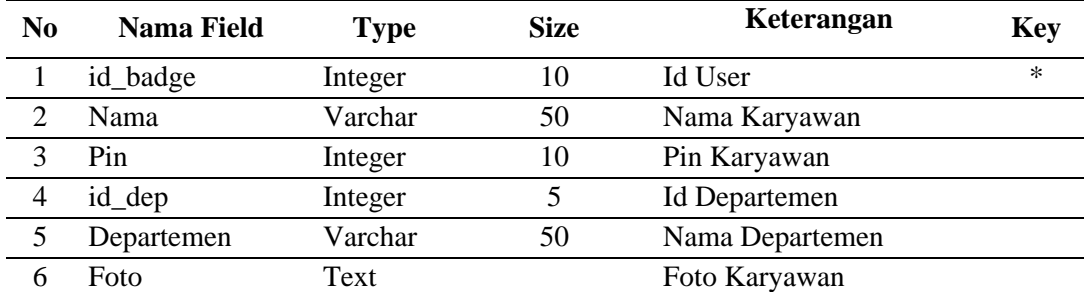

# **Tabel 2.** Tabel *user*

# **Tabel 3.** Tabel admin

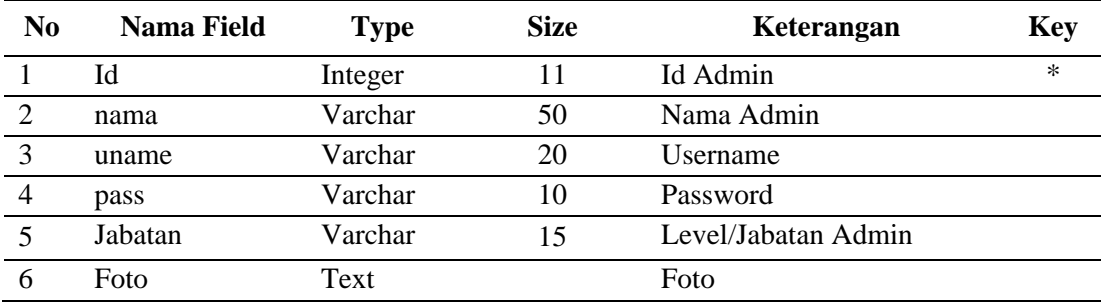

## **Tabel 4.** Tabel *activity*

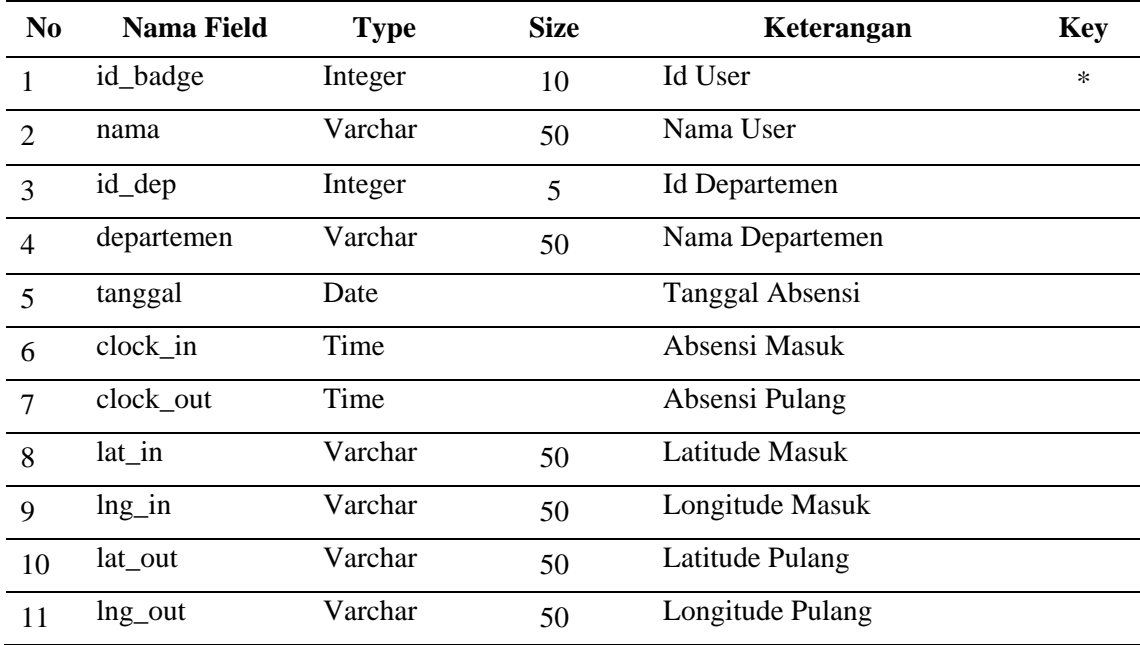

### **e. Desain Tampilan Aplikasi**

# **Tampilan** *Webservice*

1. Tampilan Halaman Ganti Foto Manajer

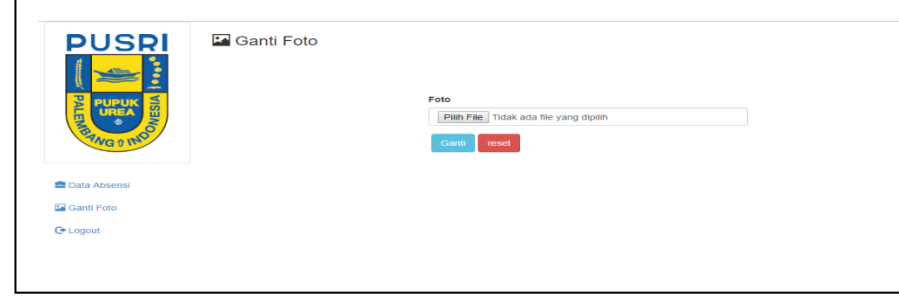

**Gambar 5.** Halaman Ganti Foto Manajer

2. Tampilan Halaman Lokasi Absensi

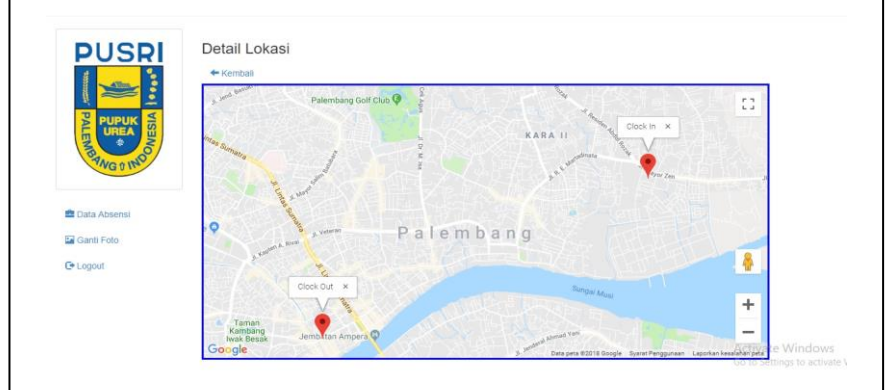

**Gambar 6.** Halaman Lokasi absensi

3. Tampilan Halaman Cetak Laporan Absensi

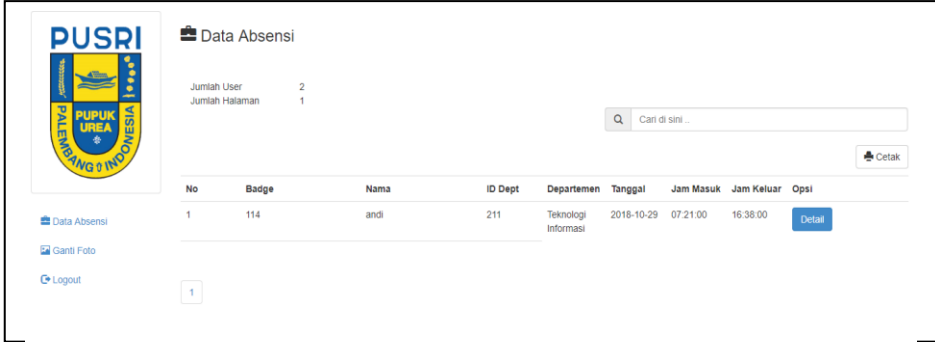

# **Tampilan Android**

1. Tampilan Halaman *Splash Screen* dan *Login*

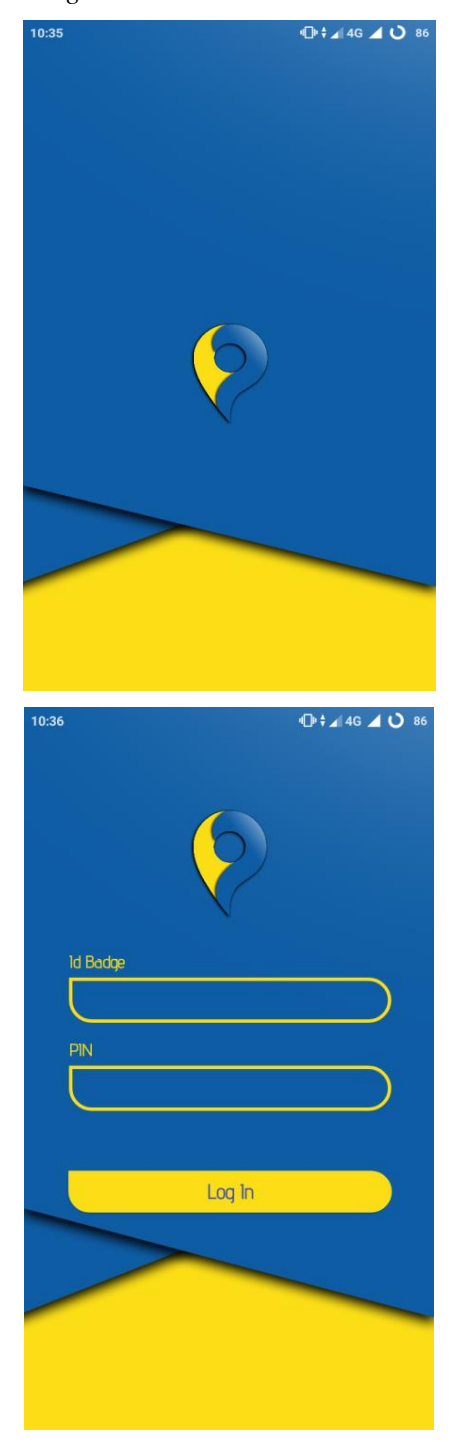

**Gambar 8.** Halaman Splash Screen (kiri) dan *Login* (kanan)

2. Tampilan Halaman Utama dan Edit Profil Karyawan

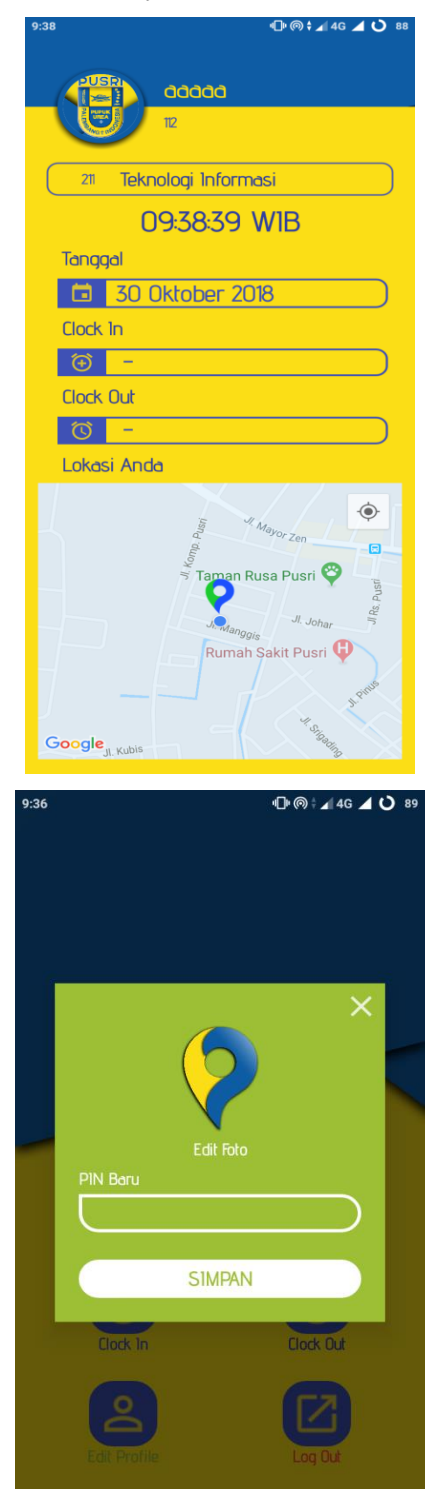

**Gambar 9.** Halaman Utama (kiri) dan Edit Profil Karyawan (kanan)

### **KESIMPULAN DAN SARAN**

#### **Kesimpulan**

Berdasarkan hasil penelitian yang dilakukan pada PT Pupuk Sriwidjaja Palembang serta pembahasan yang telah dikemukakan pada bab-bab sebelumnya, maka secara garis besar penulis dapat menyimpulkan beberapa hal sebagai berikut:

- 1. Sistem Informasi petunjuk operasional kegiatan laboratorium berbasis web pada PT Pupuk Sriwidjaja Palembang ini terdiri dari Halaman Admin dan User. Halaman admin sendiri diakses melalui Website terdiri dari dashboard, permintaan, status, POK dan report. Serta tersedia menu untuk mengedit, menghapus, serta menambahkan data. Halaman user sendiri diakses melalui web yaitu: dashboard, permintaan, status, POK dan report. Akan tetapi user tidak bisa mengedit data-data tersebut. Sistem informasi POK LAB PT Pupuk Sriwidjaja Palembang dibuat dengan menggunakan bahasa pemrograman PHP(+Bootstrap) dengan Sublime dan JAVA serta menggunakan MySQL sebagai database.
- 2. Informasi data petunjuk operasional kegiatan dapat diterima oleh karyawan perusahaan maupun orang-orang yang memerlukan data tersebut lebih cepat dan aman dalam proses penyebarannya.

### **Saran**

Dari kesimpulan yang telah dikemukakan, maka dihasilkan beberapa saran yang dapat dijadikan sebagai bahan masukan yang bermanfaat bagi PT Pupuk Sriwidjaja Palembang. Adapun saran-saran tersebut sebagai berikut:

- 1. Untuk pengembangan lebih lanjut, sistem ini bisa dikembangkan lagi dengan tambahan fitur-fitur baru untuk mempermudah dalam mendapatkan informasi tentang petunjuk operasional kegiatan laboratorium.
- 2. Untuk menjaga keamanan data-data pada aplikasi ini, disarankan untuk selalu melakukan backup data secara terjadwal pada tempat penyimpanan.

### **DAFTAR PUSTAKA**

- [1] Pratama, I. Putu Agus Eka. *Sistem Informasi dan Implementasinya,*  Informatika Bandung, Bandung, 2014
- [2] Rosa AS dan M.Shalahuddin. 2015. Rekayasa Perangkat Lunak Terstruktur Dan Berorientasi Objek. Bandung : INFORMATIKA.
- [3] Mustakini, Jogiyanto Hartono. Sistem Informasi Teknologi, Yogyakarta:Andi Offset.2009
- [4] Sukamto, R. A., dan Shalahudin, M. 2011, Modul Pembelajaran Rekayasa Perangkat Lunak (Terstruktur Dan Berorientasi Objek). Bandung: Modula Bandung.
- [5] Munawar,2005. Pemodelan Visual Dengan UML, Graha Ilmu: Yogyakarta
- [6] Halili, M., Choiron, A., Shanty, R.N.T. (2017). Aplikasi Rekomendasi Spot Area Wisata Berbasis Android dengan Teknik Geotag. Jurnal Inform Vol 2(1)
- [7] Wijaya, W., Tolle, H., Kharisma, A.P. (2018). Rancang Bangun Aplikasi Geotagging Social Report Bencana Banjir. Jurnal Pengembangan Teknologi Informasi dan Ilmu Komputer. Vol 2(7).
- [8] Isa, I. G. T., & Hadiana, A. (2017). Implementasi Kansei Engineering dalam Perencanaan Desain Interface e-Learning Berbasis Web (Studi Kasus: SMK Negeri 1 Sukabumi). JuTISI: Jurnal Teknik Informatika dan Sistem Informasi, 3(1), 104-115.